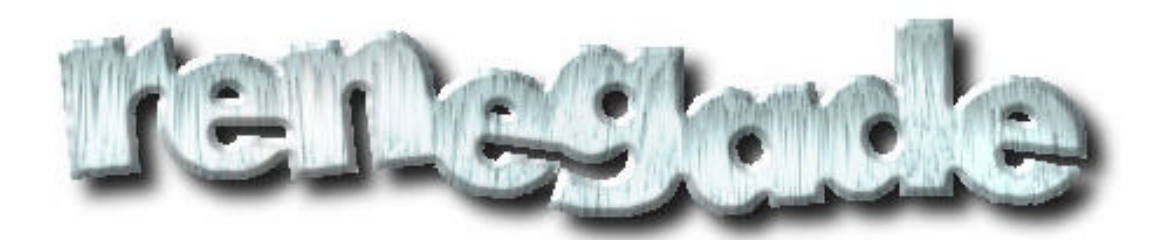

# **BBS Software Command Quick Reference Guide**

**Compiled by: Arizona Chattle Ranch Sysop - PC Tech Revision 1.3 July 18, 1999**

## **Renegade Quick Reference: MCI Codes**

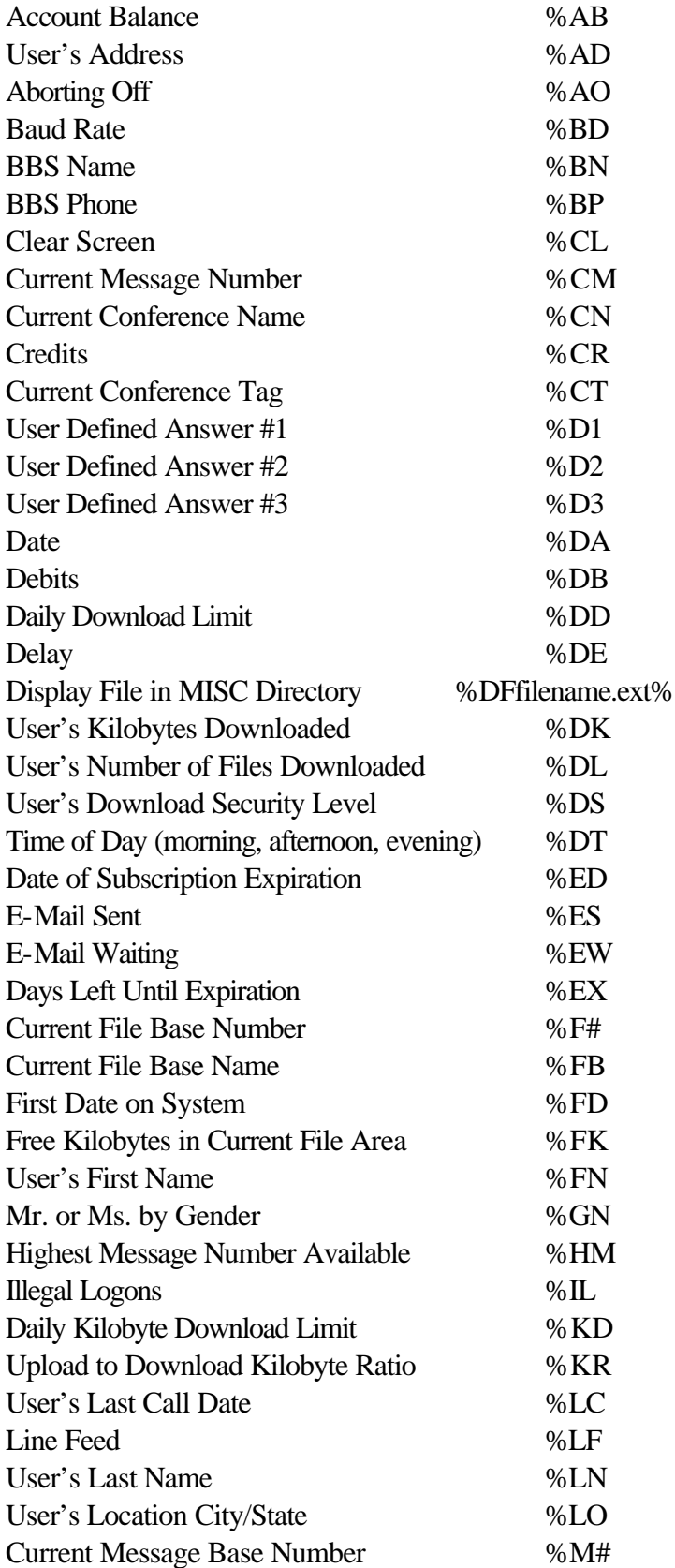

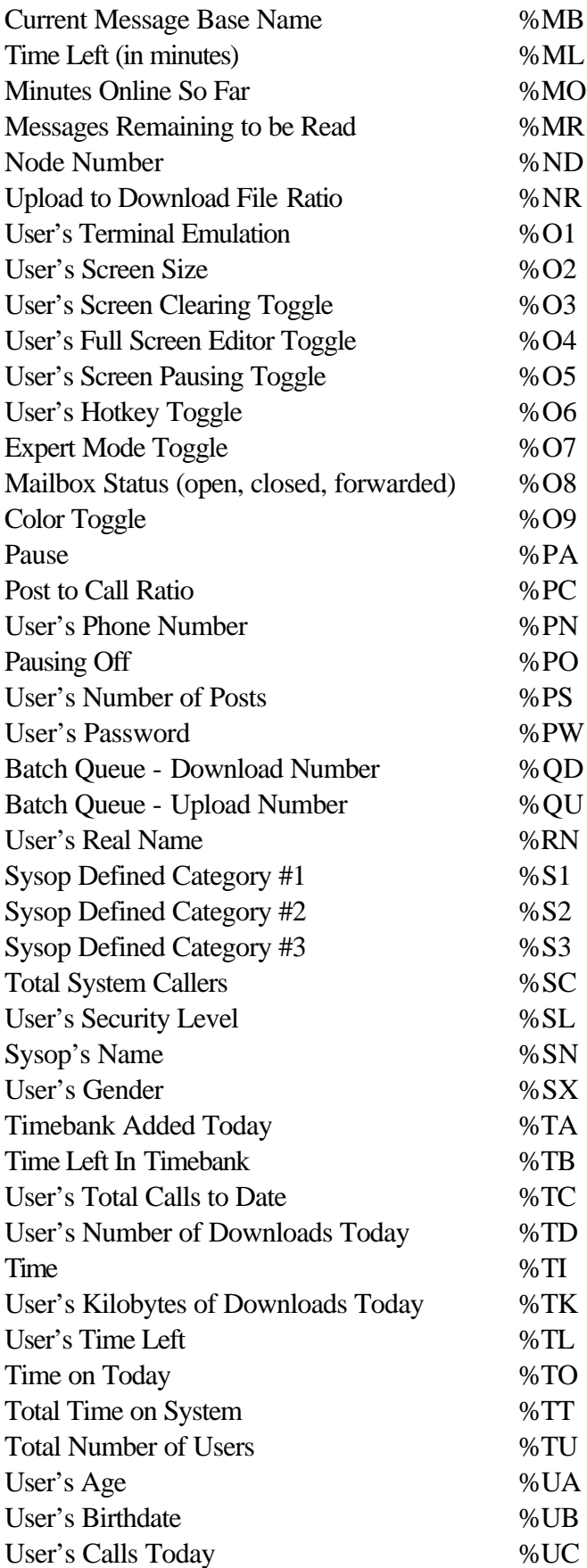

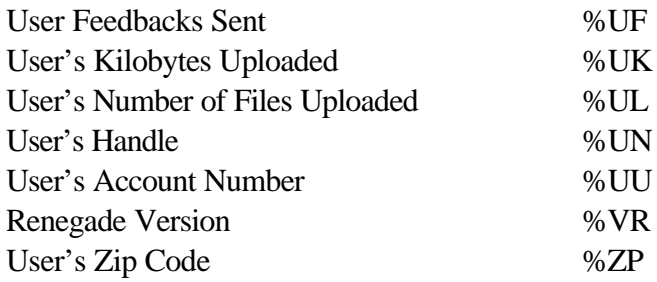

## **Door, Archive, and Protocol MCI Codes (%x)**

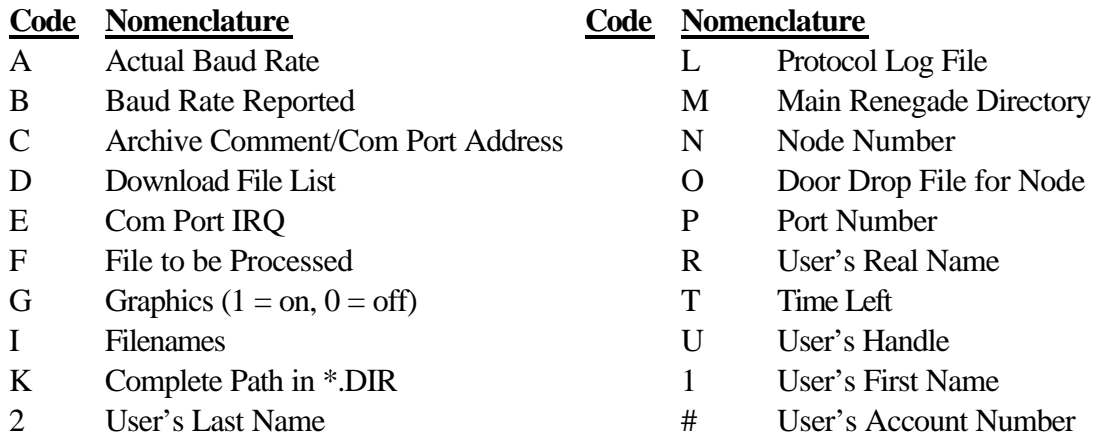

## **Pipe Bar Color Codes (|xx)**

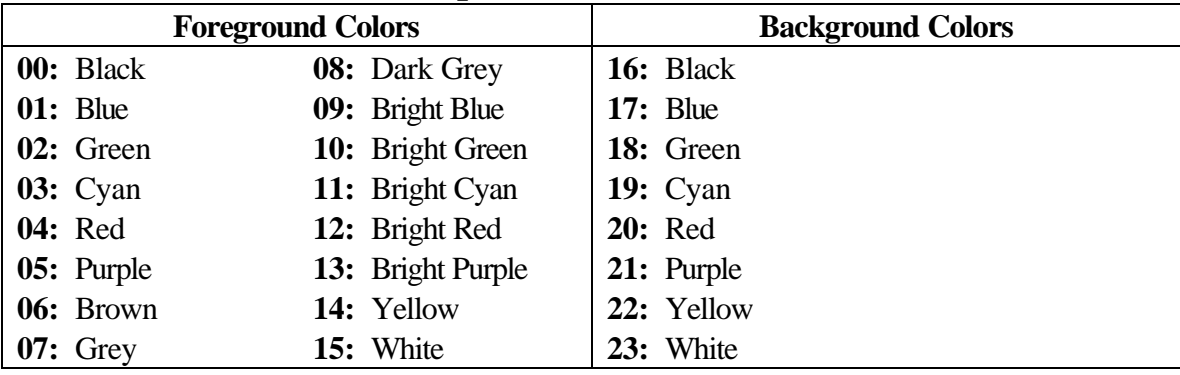

## **File Extensions**

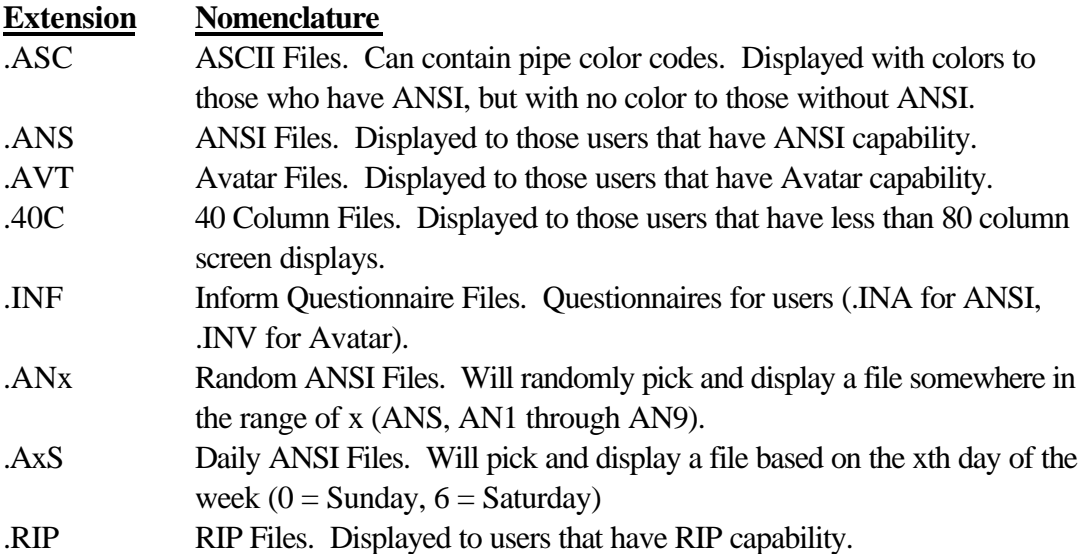

## **ACS Flags**

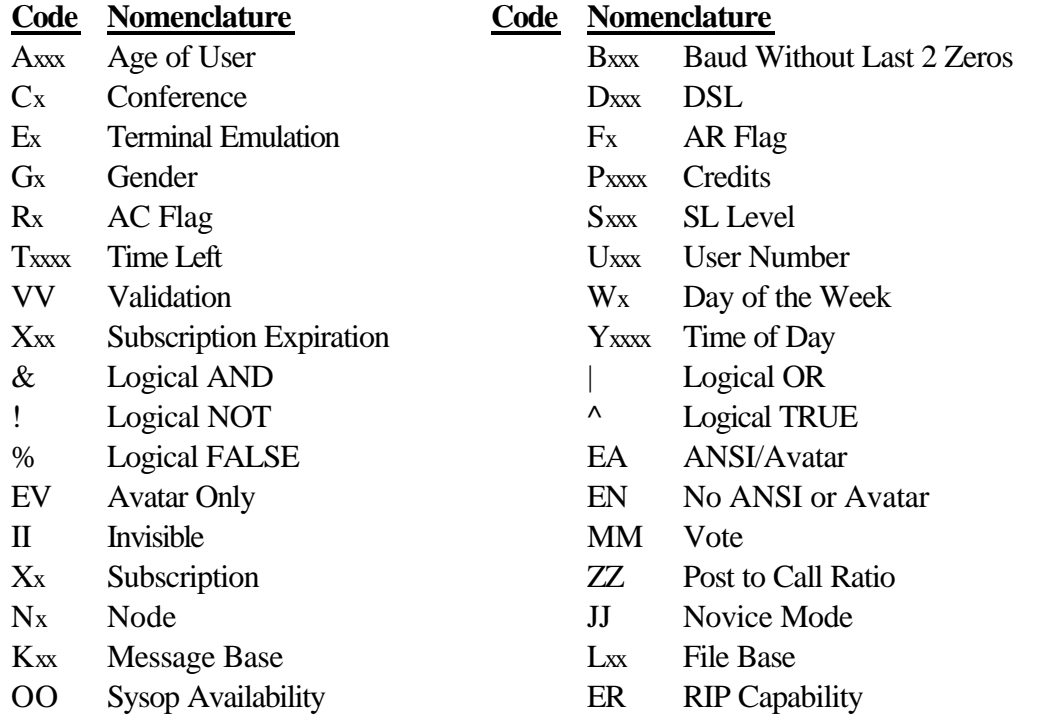

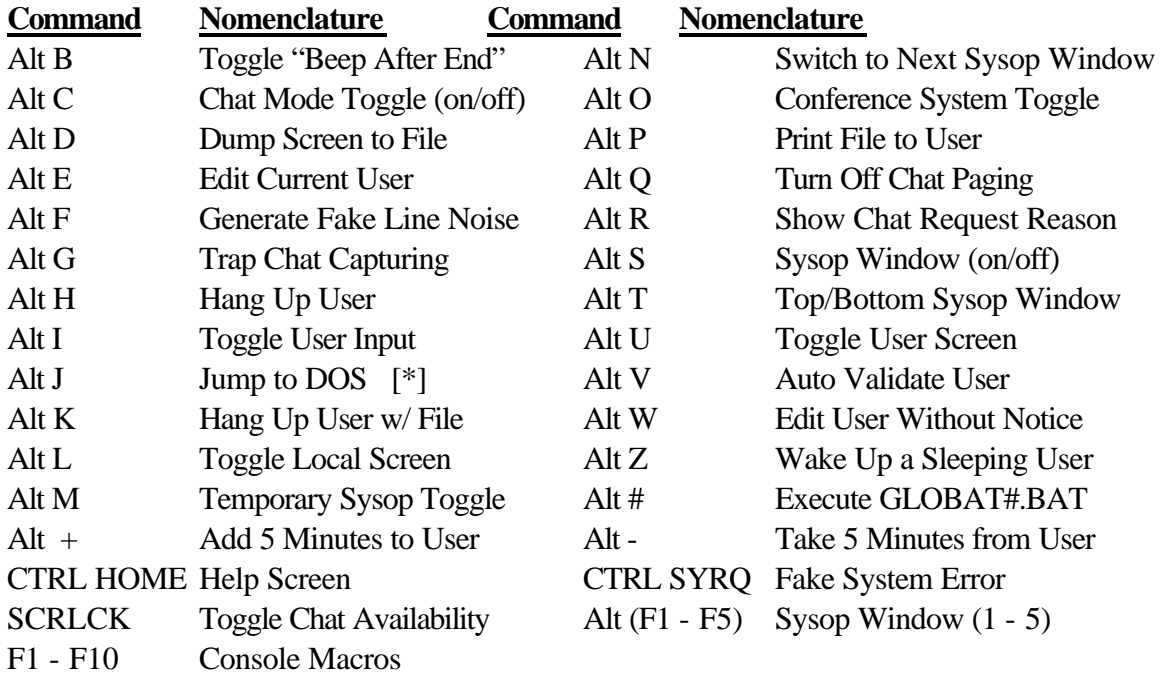

## **Sysop Commands Available While Online (on the local node)**

### **Miscellaneous Menu Commands**

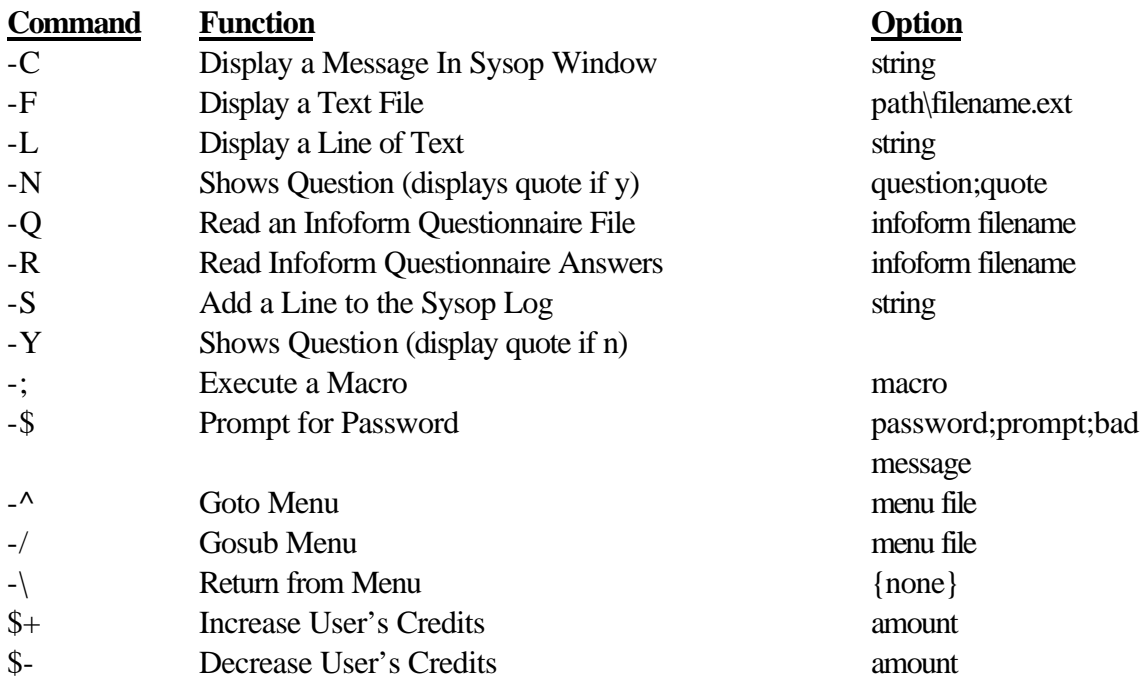

### **Door Menu Commands**

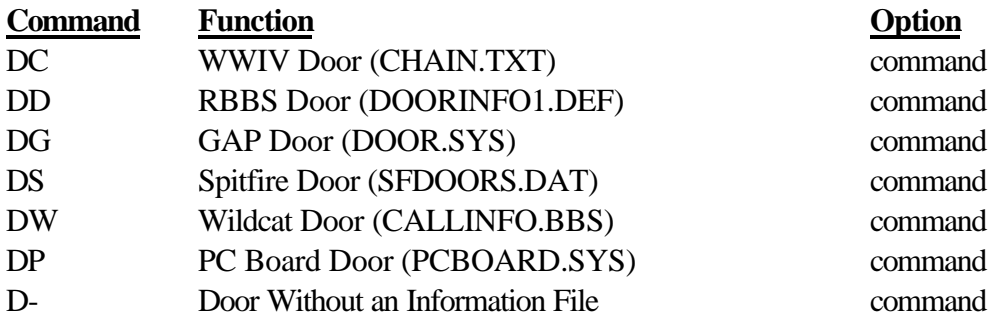

## **Hang-up Menu Commands**

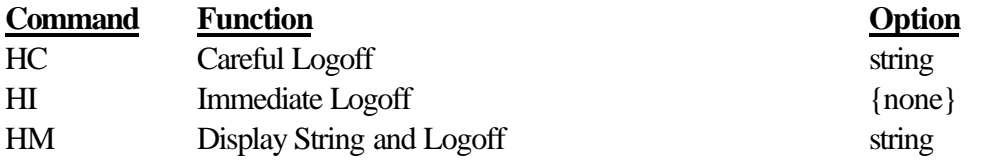

## **AutoMesage Menu Commands**

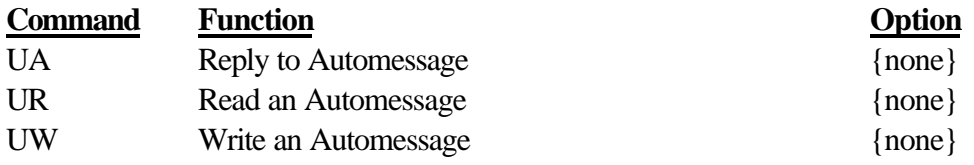

## **Archive Menu Commands**

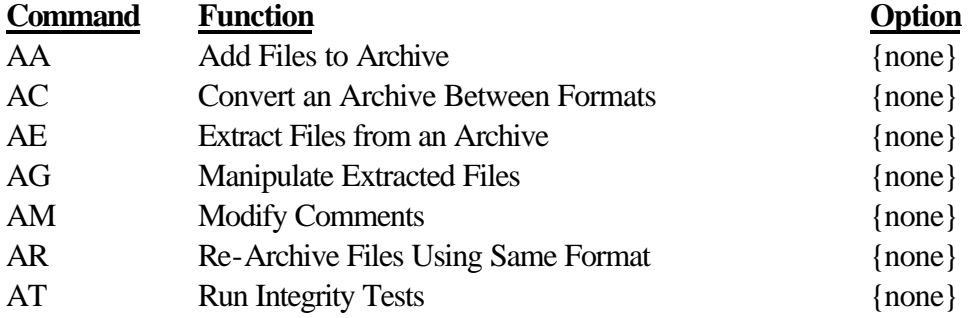

## **File Menu Commands**

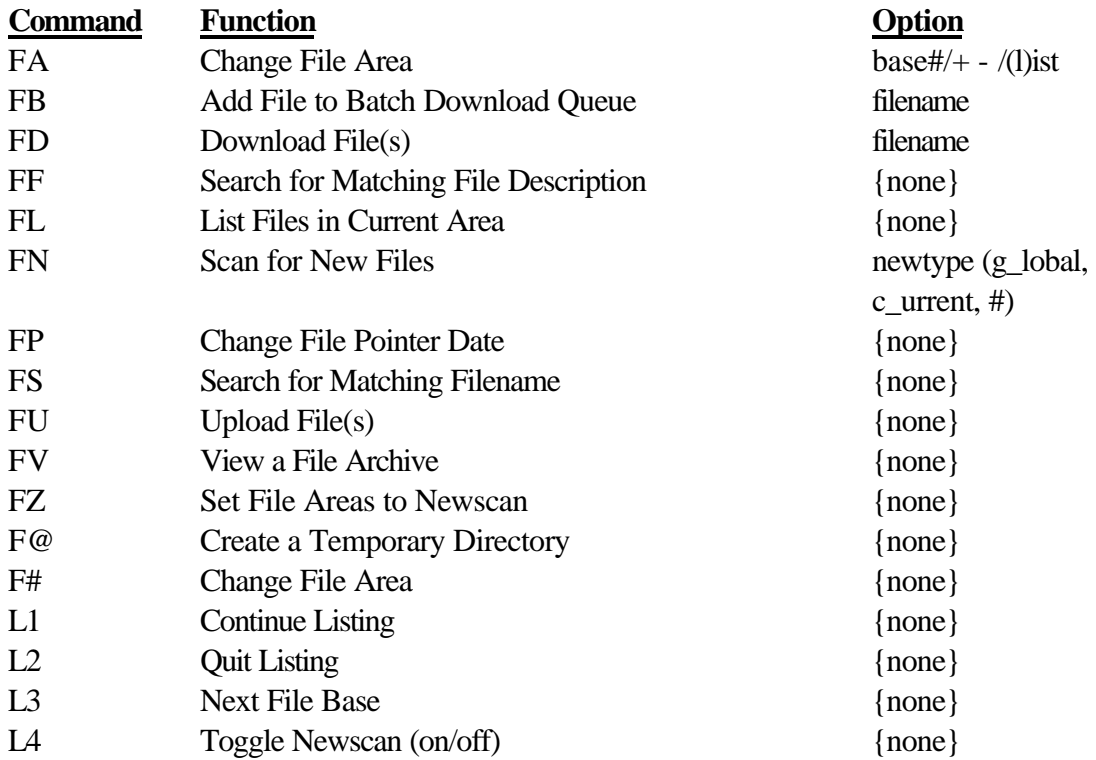

## **Voting Menu Commands**

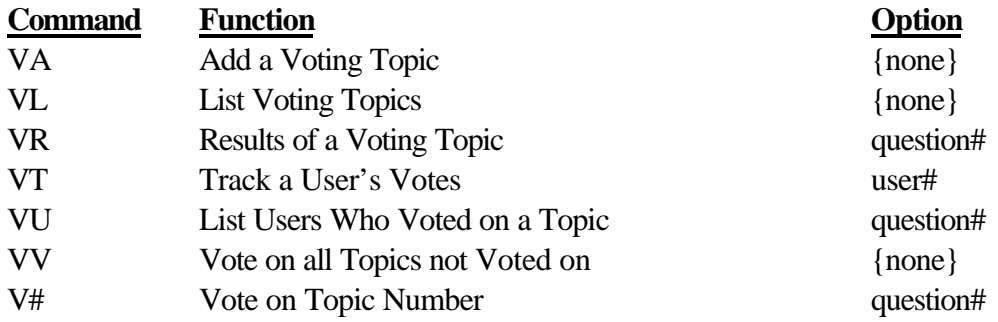

## **Batch Menu Commands**

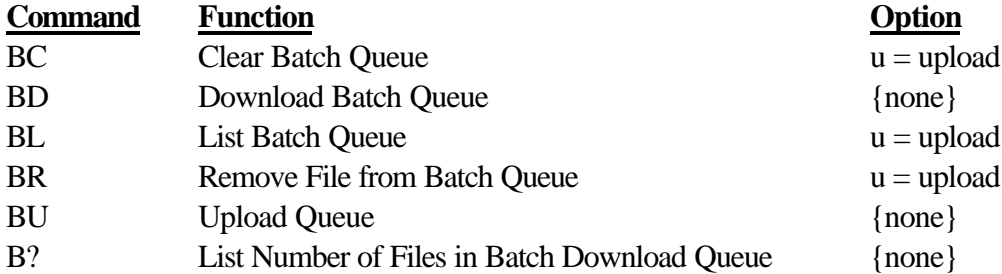

## **Multi-Node Menu Commands**

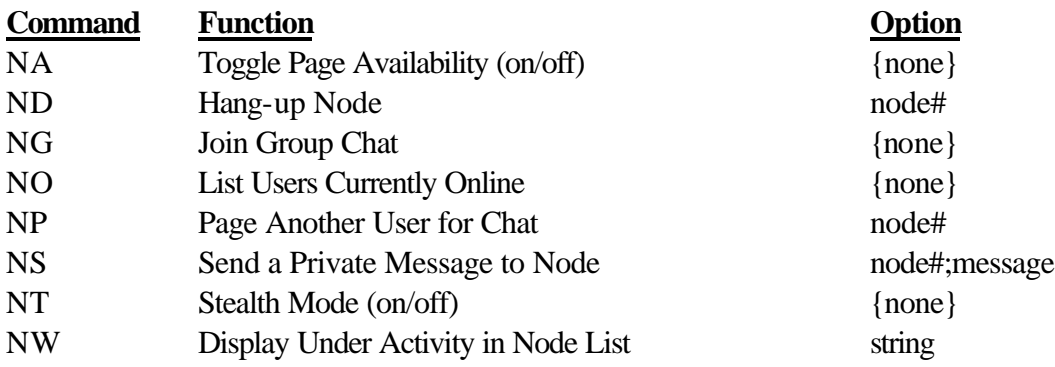

### **Offline Mail Menu Commands**

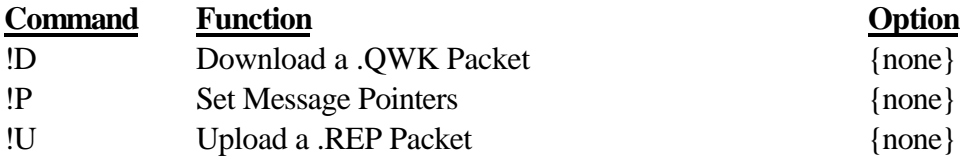

## **Message Menu Commands**

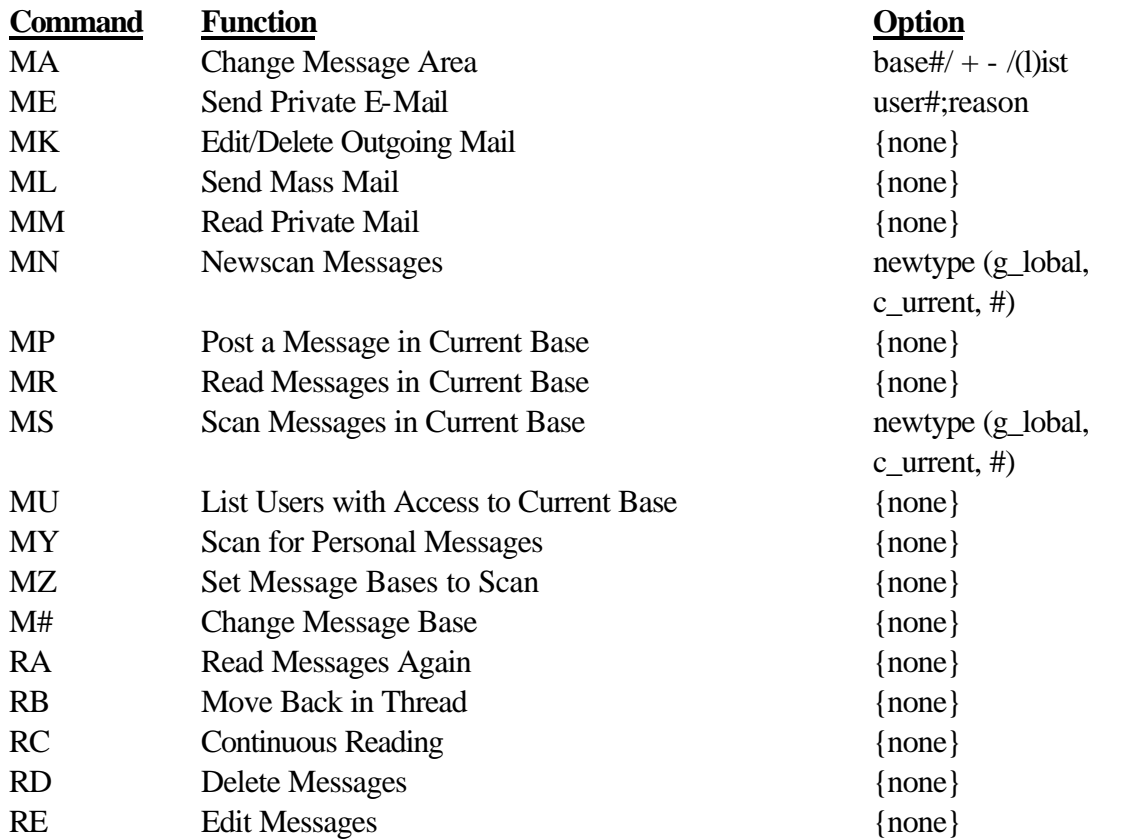

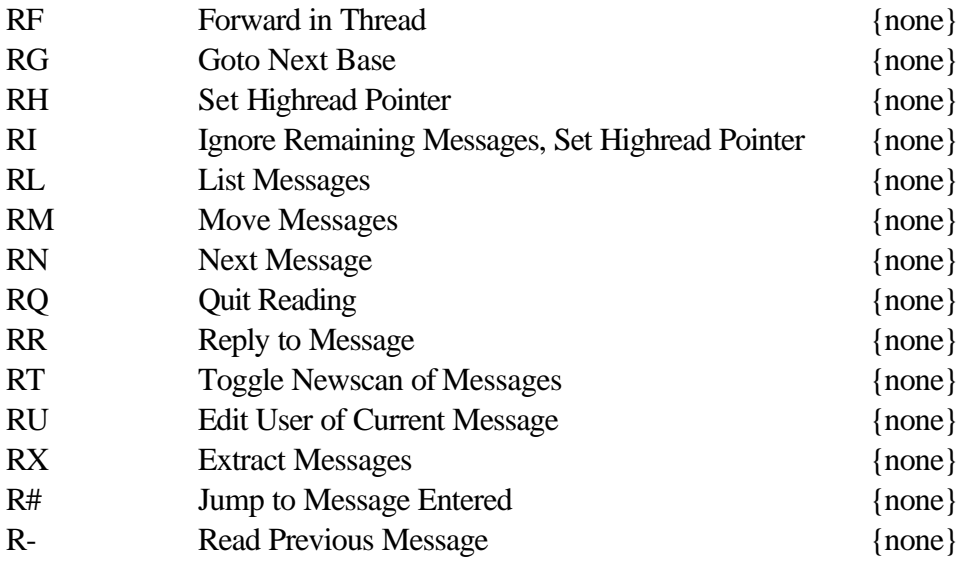

### **Other Menu Commands**

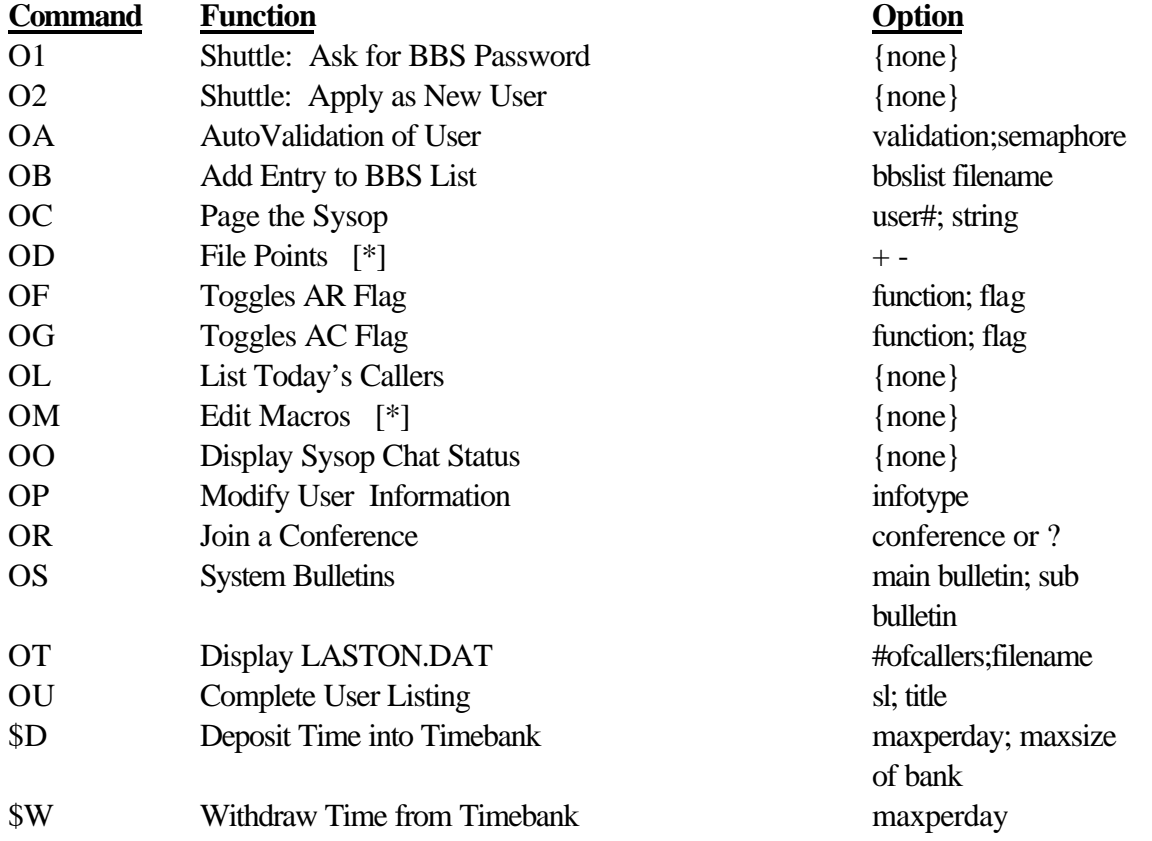

## **Infoform Menu Commands**

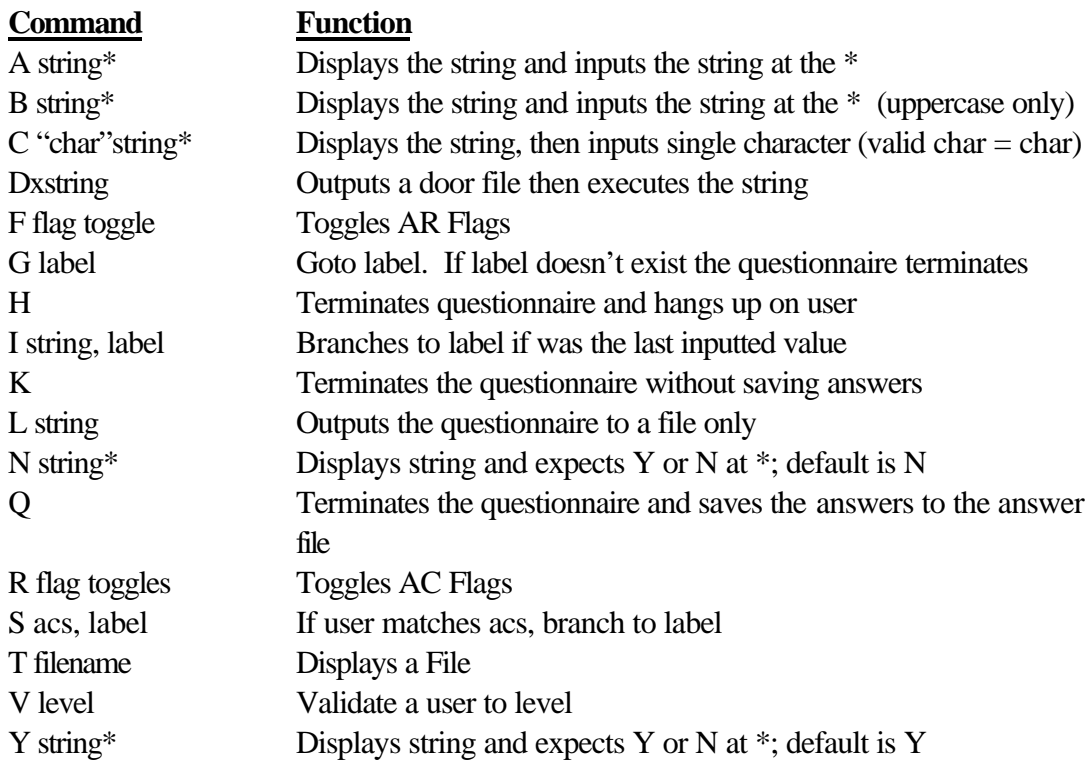

## **Sysop Menu Commands**

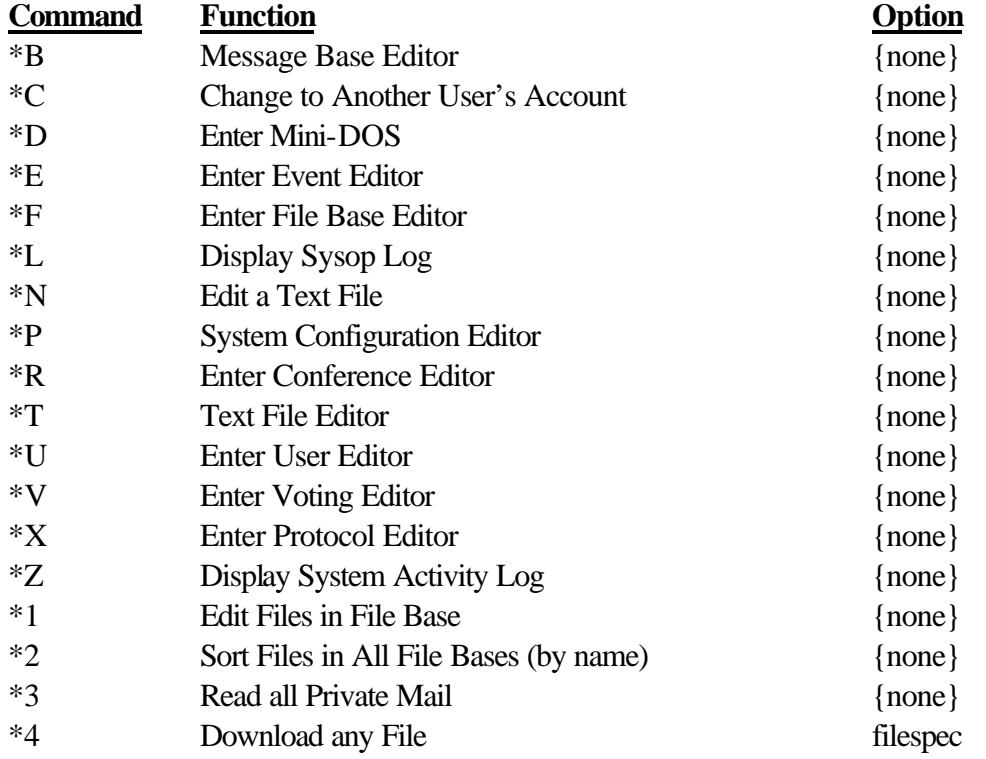

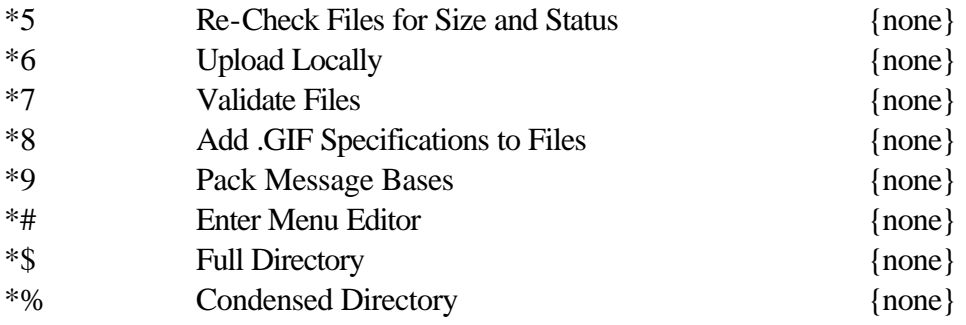

### **AC Penalty Flags**

#### **Flag Explanation**

- A Can't Write to Automessage
- B Unknown
- C Can't Page Sysop
- E Can't Send E-Mail
- K Can't Vote
- L Can Log on Only Once Per day
- M Mandatory Reply or Deletion of Mail
- P Can't Post Messages
- U Can't List Users
- V Posts Marked Unvalidated
- \* Can't Post Anonymous

#### **AC Reward Flags**

#### **Flag Explanation**

- 1 No Upload/Download Ratio Check
- 2 No Post/Call Ratio Check
- 3 No File Points Check
- 4 Protection from Deletion

### **Special Menu Commands** (These go in the Menu Keys field)

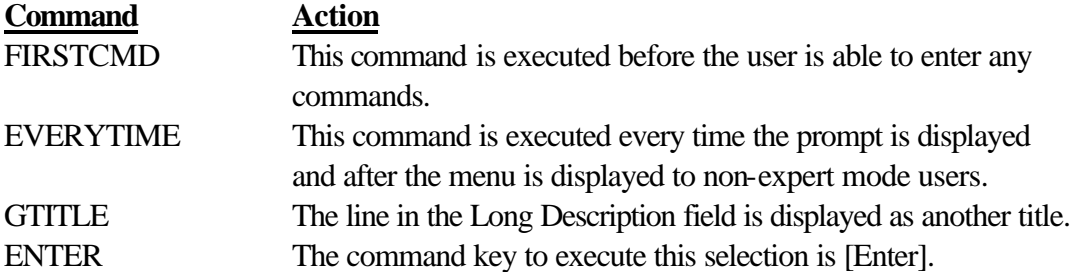

### **File Base Flags**

#### **Flag Explanation**

- C This flag toggles whether or not the file base is kept on a CD-ROM or not. If toggled on, it will disallow the file base to be newscanned. Files on the CD-ROM (either Batch or Single Download) will be copied to the BBS Temporary Directory under the CD directory. They are automatically purged as they are downloaded, or when the user logs off.
- D This flag will make the date that the file was uploaded in the file listings.
- G This flag is used for directories containing .GIF pictures, and active. The BBS will insert, in the description, the size and color information about the file.
- I If toggled on, the \*.DIR file for the particular file base will be stored in the download path instead of the DATA directory.
- N Sets the file base to not have an UL/DL ration of file points check.
- P Toggles duplicate file checking for the file base.
- S This flag will name of the uploaded files appear in the file listings.
- U If active, it will display a file base in an area listing regardless of whether or not the user has access to that base. If the user lacks access, it will show in the directory list, but no base number will be shown.

### **Message Base Flags**

#### **Flag Explanation**

- A If active, ANSI codes and 8-bit ASCII characters (127-255) are removed from messages before they are posted.
- F If active, this will disable the Q command, making the base a "mandatory reading" base to read every message.
- P If active, this allows private posts to be allowed in the message base.
- R If active, real names are stored in the "From:" and "To:" fields of each message.
- U If active, it will display a message base in an area listing regardless if the user has access to that base or not.

### **Message Base Echomail/Groupmail Flags**

#### **Flag Explanation**

- I Sets the message base to internet status.
- K Strip IFNA kludge lines.
- O Strip Origin Lines
- S Strip SEEN-BY lines (echomail only).
- T Adds tear and origin lines to the posted messages.

### **Menu Flags**

#### **Flag Explanation**

- 1 This toggles the display of any .ANS or .ASC screen.
- 2 This toggles the display of any .AVT screen.
- 3 This toggles the display of any .RIP screen.
- 4 This toggles the display the contents of the GLOBAL menu.
- 5 This toggles the inclusion the contents of the GLOBAL menu in this menu.
- C This tells Renegade to clear the screen every time the normal menu is displayed.
- D This toggles the centering of the menu titles.
- N This toggles the display of the menu prompt. This is useful if you want your .ANS and/or .ASC screen to display the menu prompt.
- P The screen will be paused before the menu is displayed.
- T The "time left" string will be inserted right before the menu prompt.

### **Action List MCI Codes**

- %G His/Hers by gender.
- %H Him/Her by gender.
- %R Receiver
- %S Sender
- ^# Color (by Renegade color setup)
- |xx Color (by pipe code colors)

#### **BBS List MCI Codes**

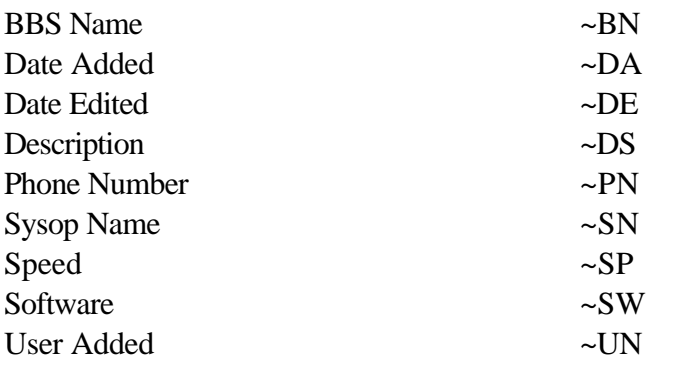

## **Renegade Command Line Parameters**

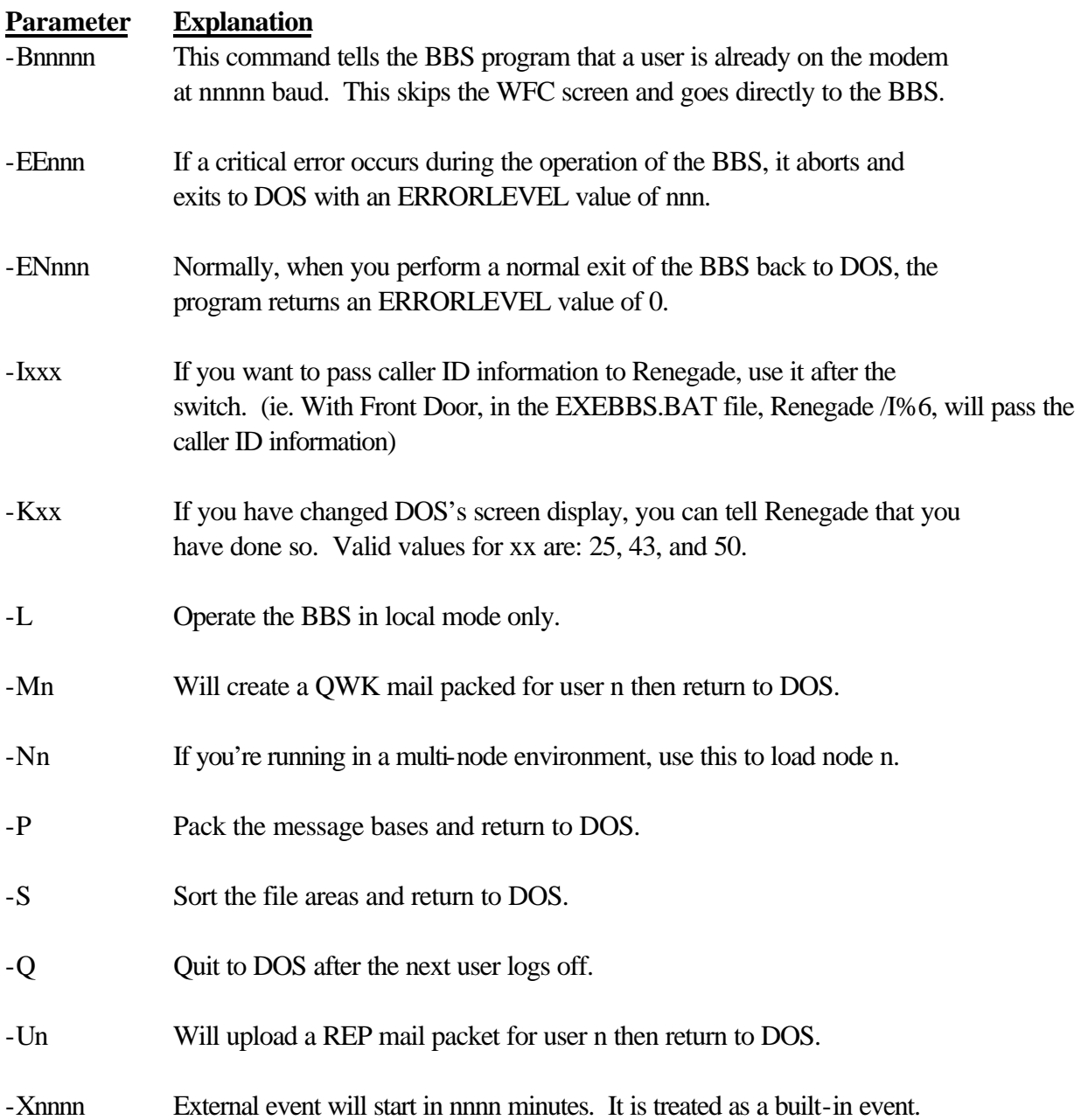

## **FILEP Menu Commands**

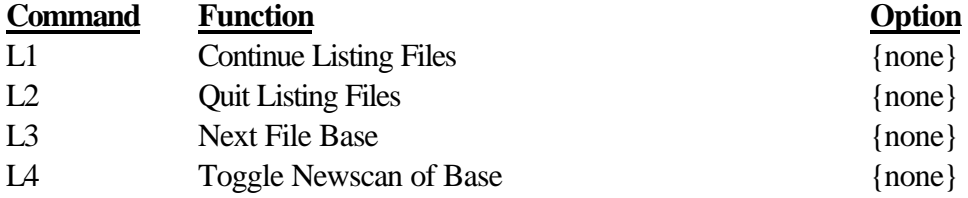

## **OP Command Options**

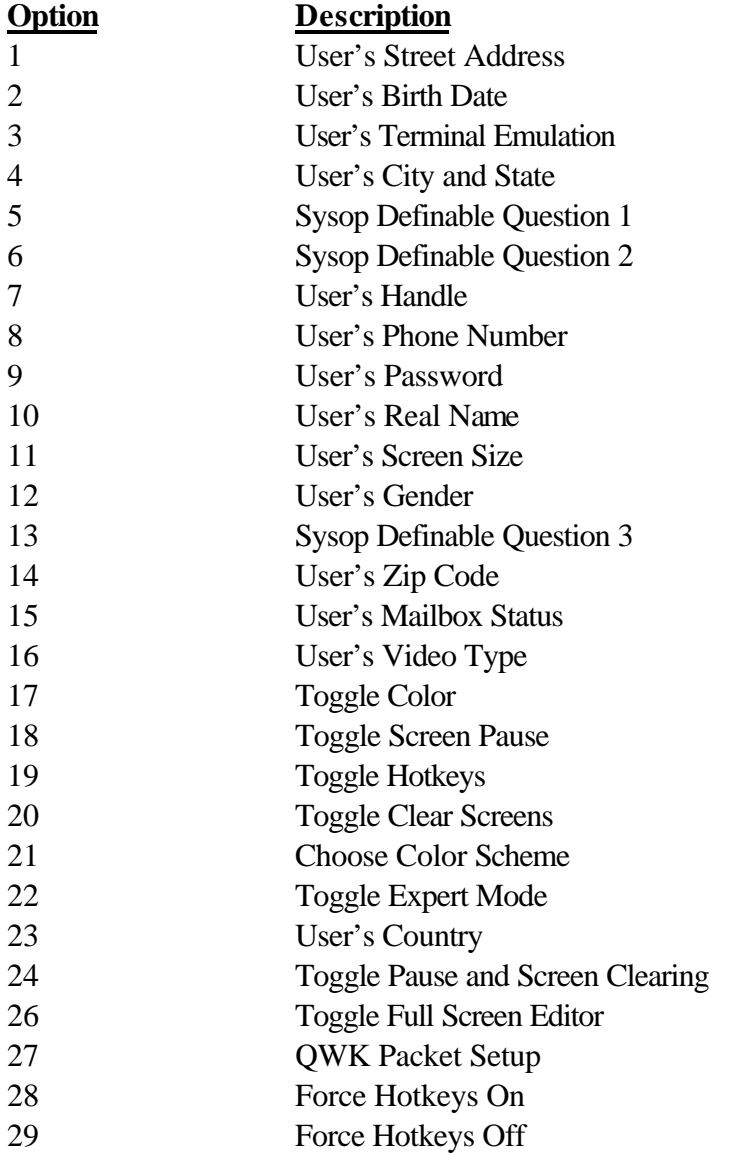

## **Node Listing MCI Codes**

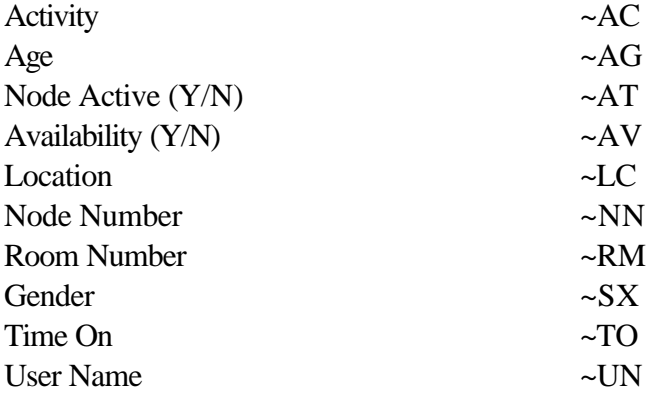

## **Last Caller Listing MCI Codes**

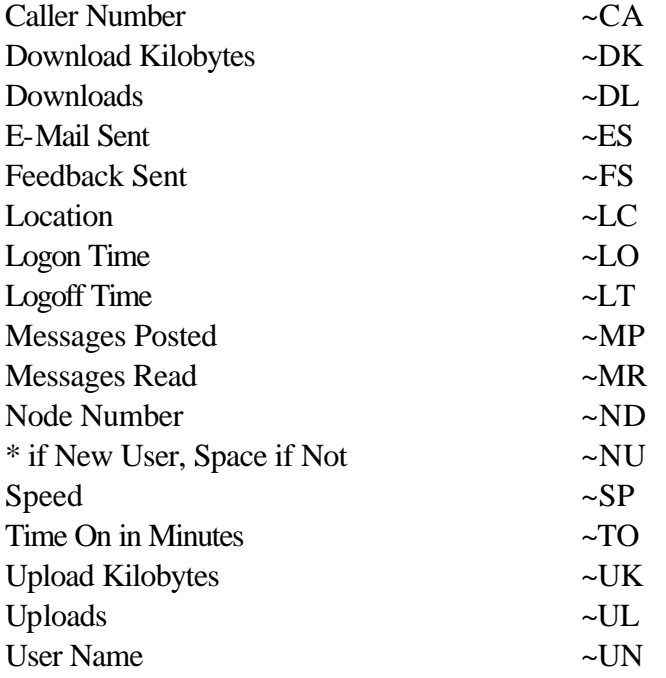

### **User List MCI Codes**

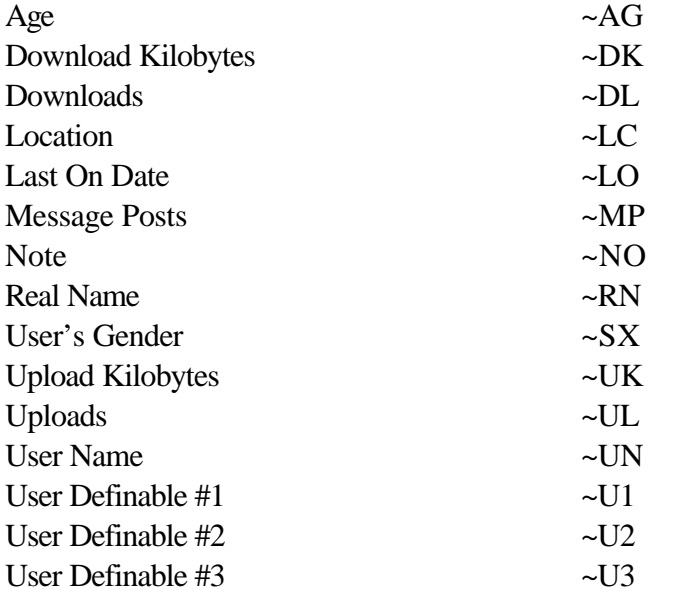

### **Message Header MCI Codes**

(*NOTE: The vertical height of the message header file cannot display as more than six lines. If it does, it can throw off the line count and pause. This includes the blank line after the normal message header*)

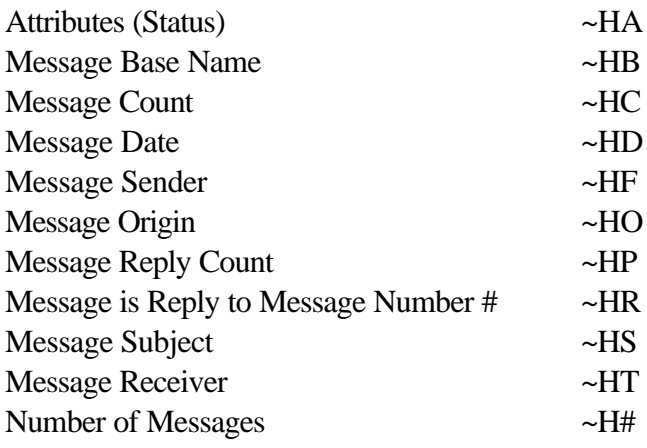

### **READP Menu Commands**

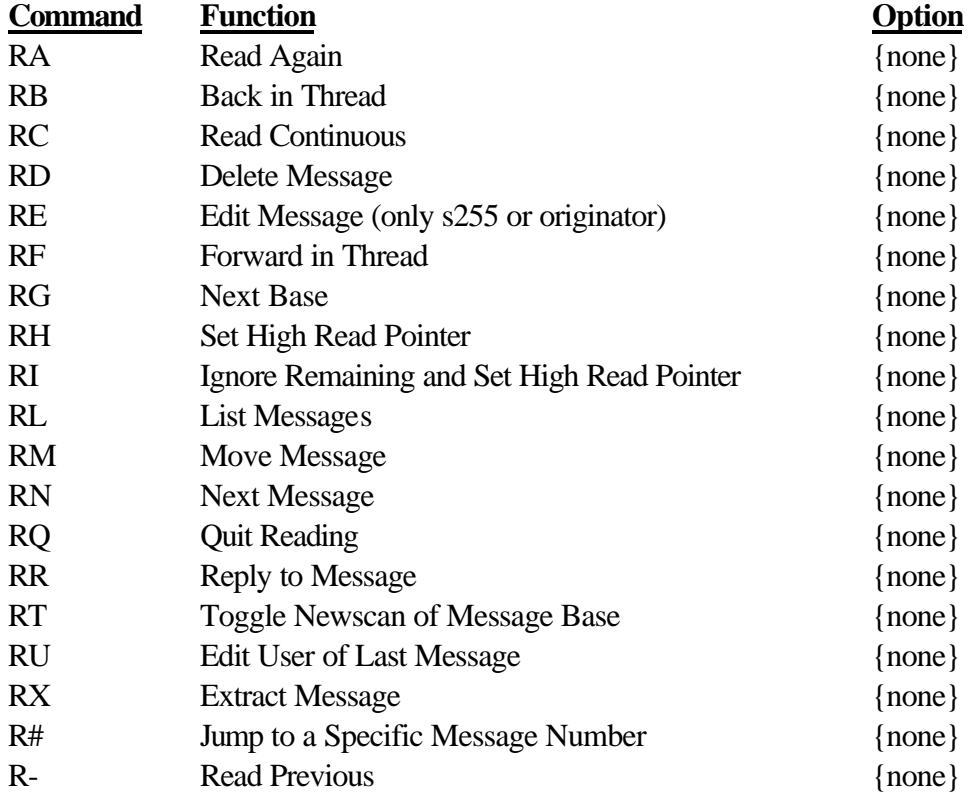

### **Miscellaneous**

- R in the options field before the path information when making a door menu command will make the door operate off of the real name instead of the alias.
- To left justify and pad an MCI code use  $\{n,$  where n is the number of spaces to pad.
- To right justify and pad an MCI code use }n, where n is the number of spaces to pad.
- To center justify and pad an MCI code, use #n, where n is the number of spaces to pad.
- To create an un-abortable e-mail you must address the e-mail with  $\wedge \$  [username] and precede the subject with a  $\lambda$ .